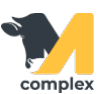

## **Создать перемещение**

1. Откройте раздел Аптека и выберите Перемещения. Нажмите кнопку Создать.

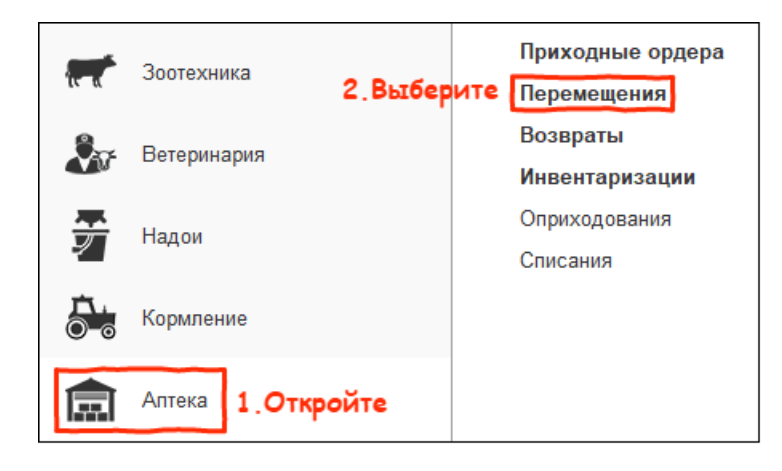

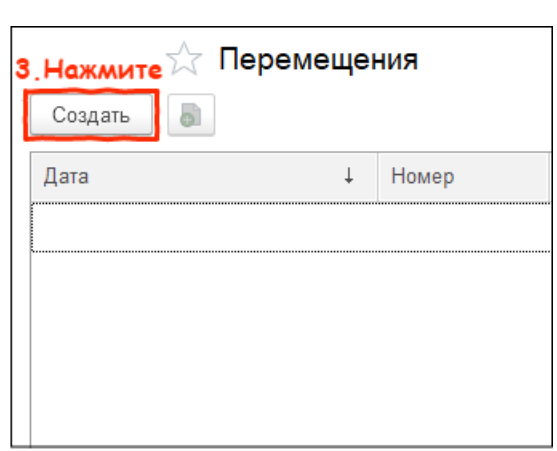

- 2. Выберите склад-отправитель и склад-получатель. Добавьте [препараты](http://m-complex.org/help/2722/102449/):
	- с помощью сканирования
	- вручную

Заполните количество и нажмите кнопку Провести и закрыть.

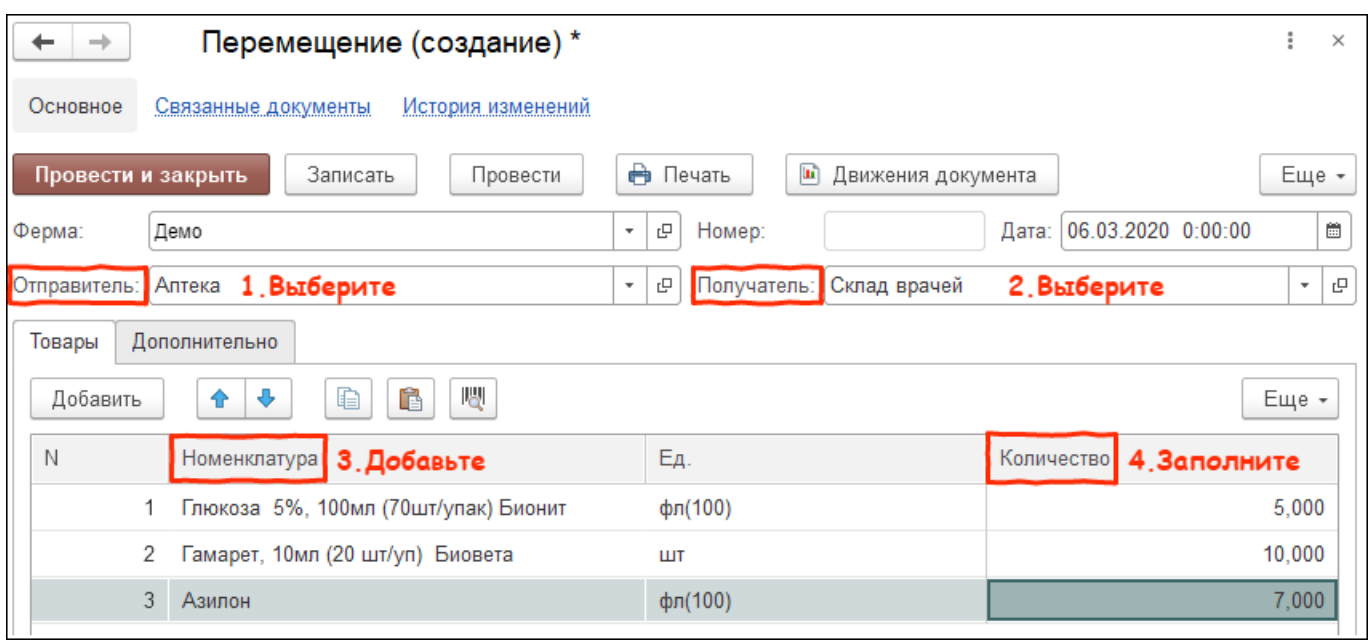

Итог: выбранные товары перемещены с одного склада на другой.